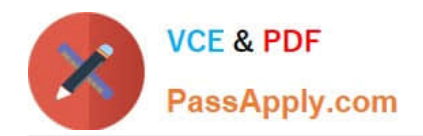

# **GSUITEQ&As**

Google GSuite

# **Pass Google GSUITE Exam with 100% Guarantee**

Free Download Real Questions & Answers **PDF** and **VCE** file from:

**https://www.passapply.com/gsuite.html**

100% Passing Guarantee 100% Money Back Assurance

Following Questions and Answers are all new published by Google Official Exam Center

**C** Instant Download After Purchase

- **83 100% Money Back Guarantee**
- 365 Days Free Update
- 800,000+ Satisfied Customers

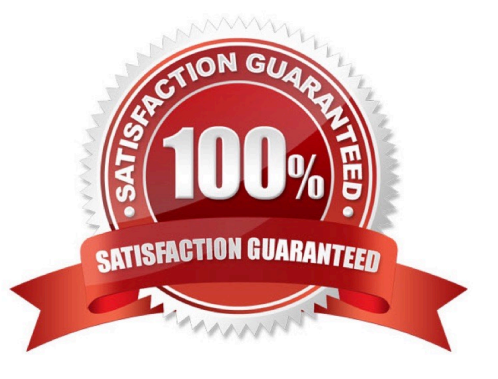

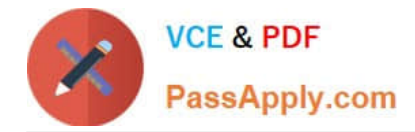

#### SIMULATION

Overview Your company is offering a new summer discount for its customers. In the following questions, take actions to update the New Summer Sales Discount that your sale representatives will share with customers.

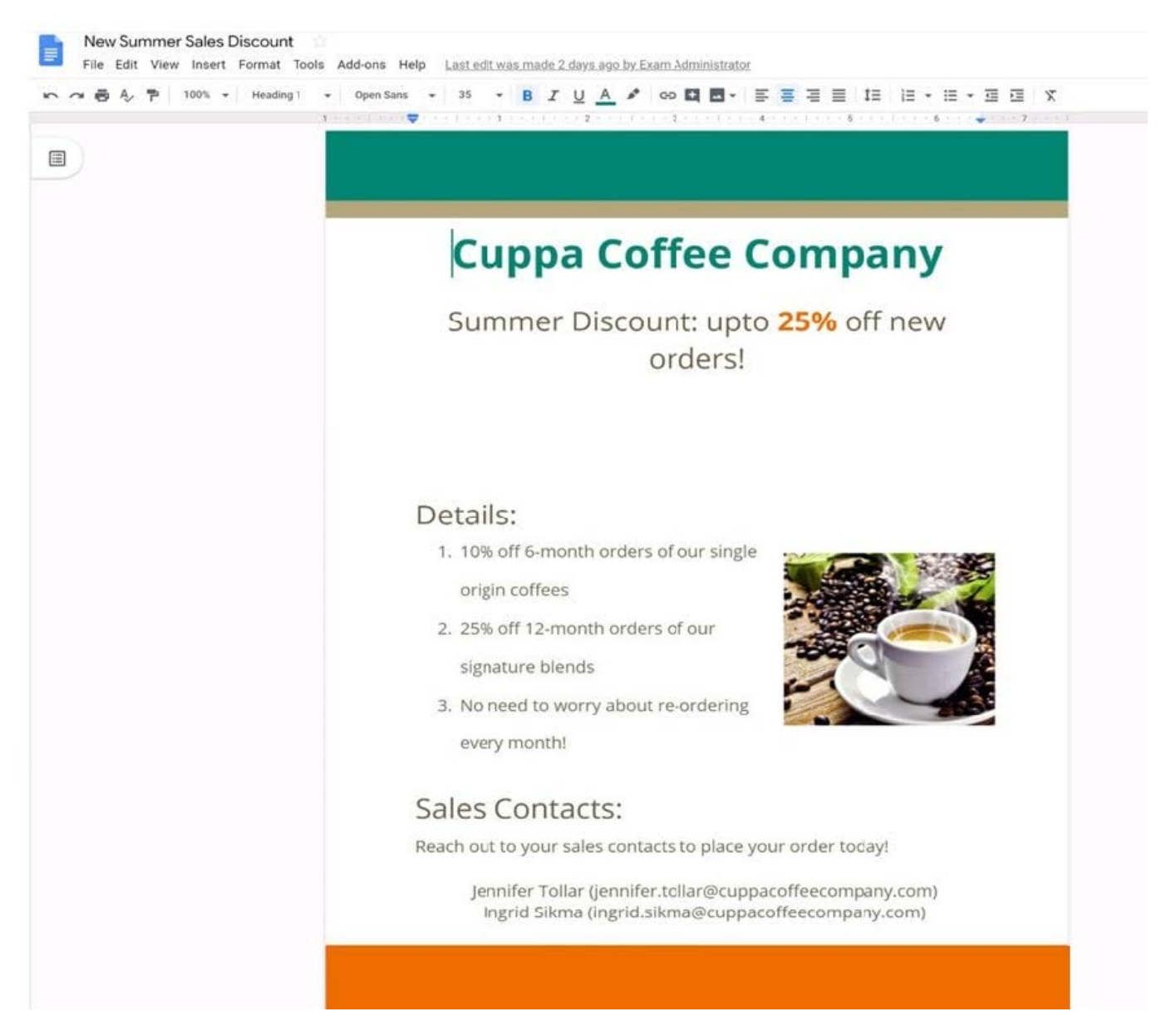

You want to get feedback from two people on your team. In the New Summer Sales Discount document, give comment access to Sunanda Vaideesh and Jennifer Tollar.

A. See explanation below.

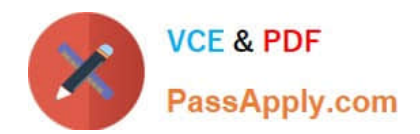

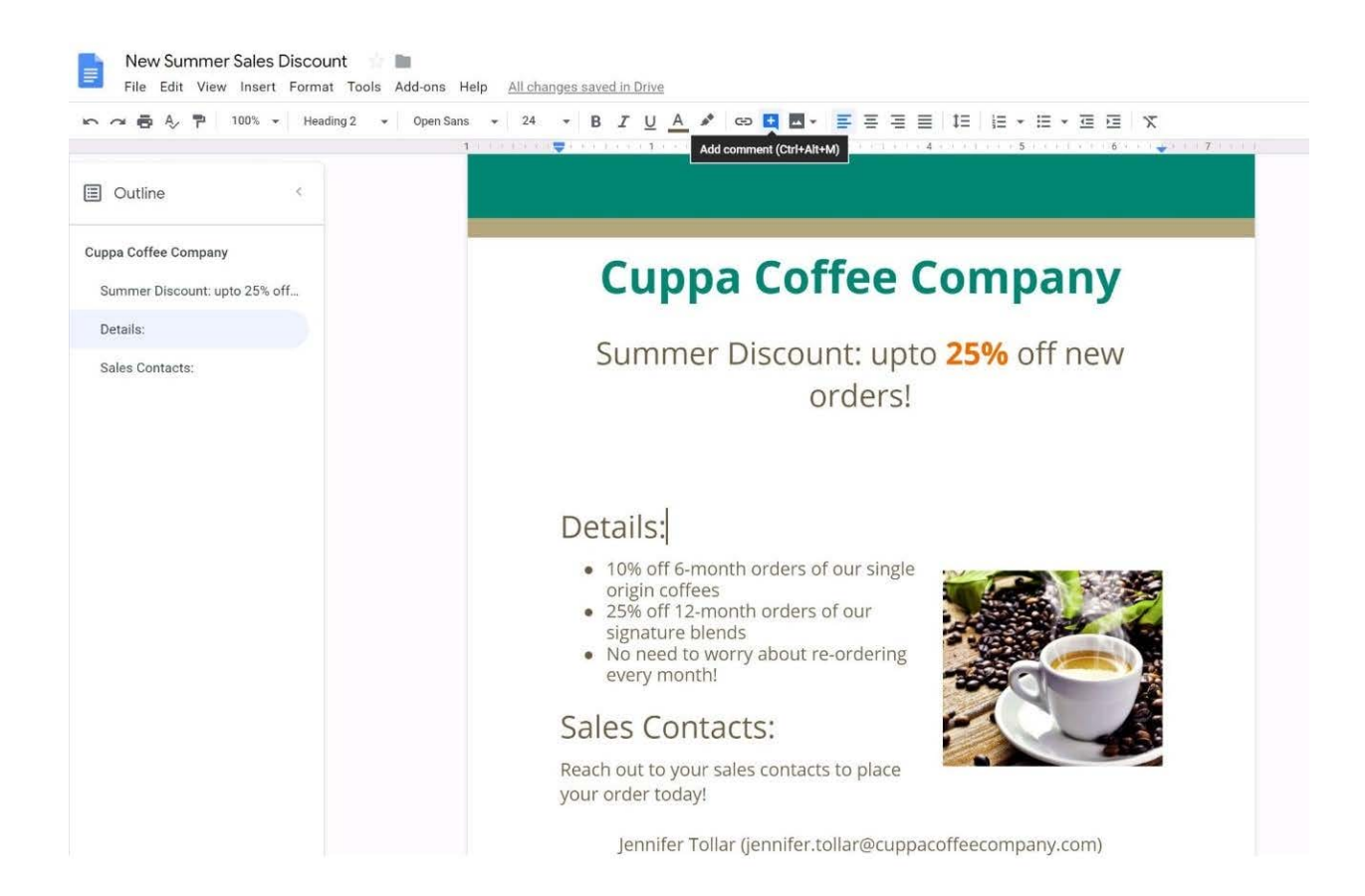

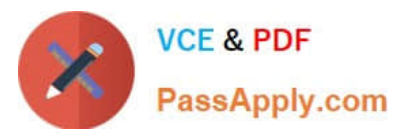

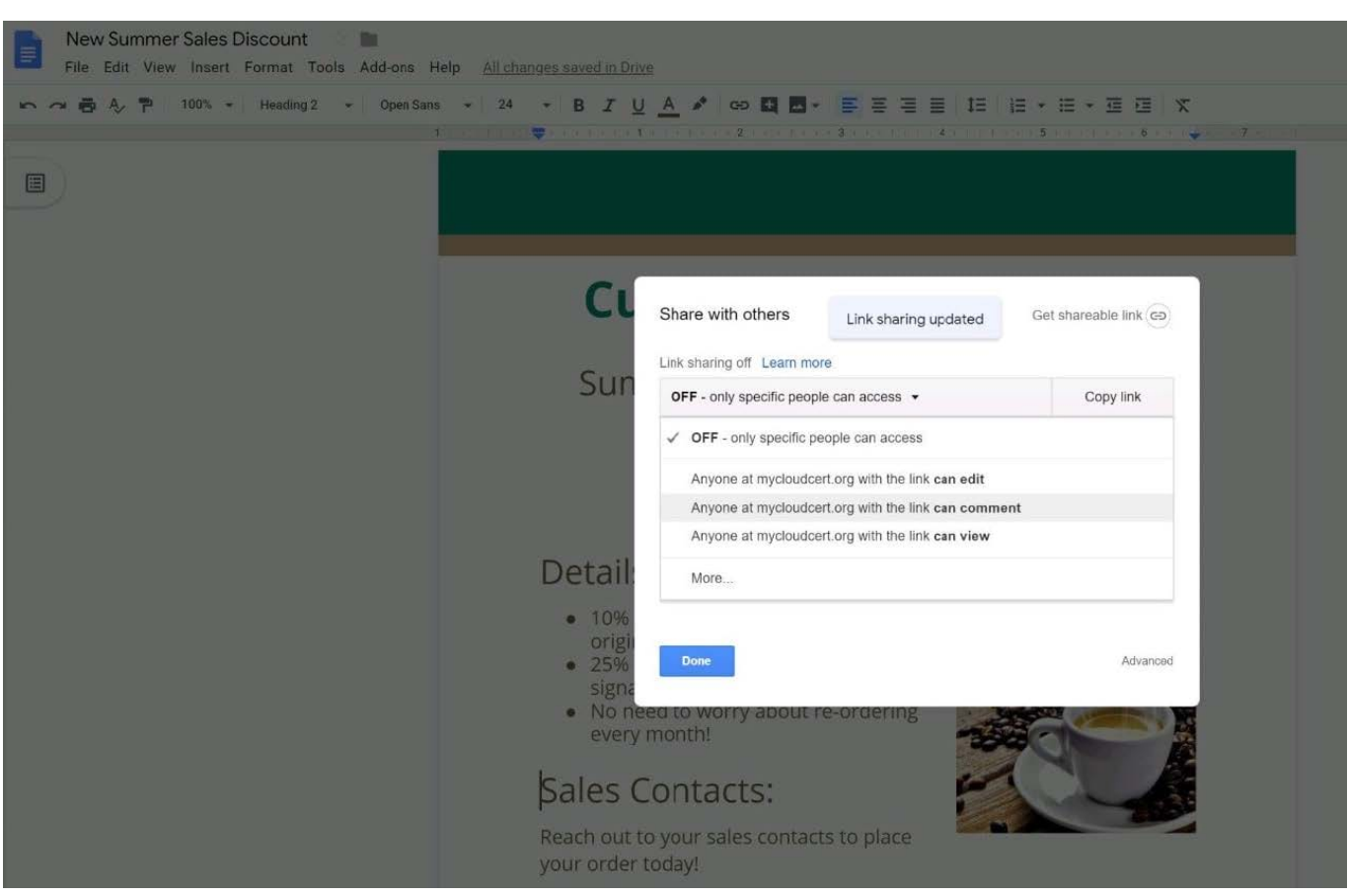

#### SIMULATION Overview

In the following tasks, you will demonstrate your ability to work in Google Sheets. You are organizing and analyzing the schedule of employee shifts. Use the Employee Shift Schedule for Kelvin Cars sheet for all the tasks in this scenario.

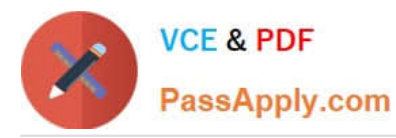

Employee Shift Schedule for Kelvin Cars

File Edit View Insert Format Data Tools Add-ons Help All changes saved in Drive

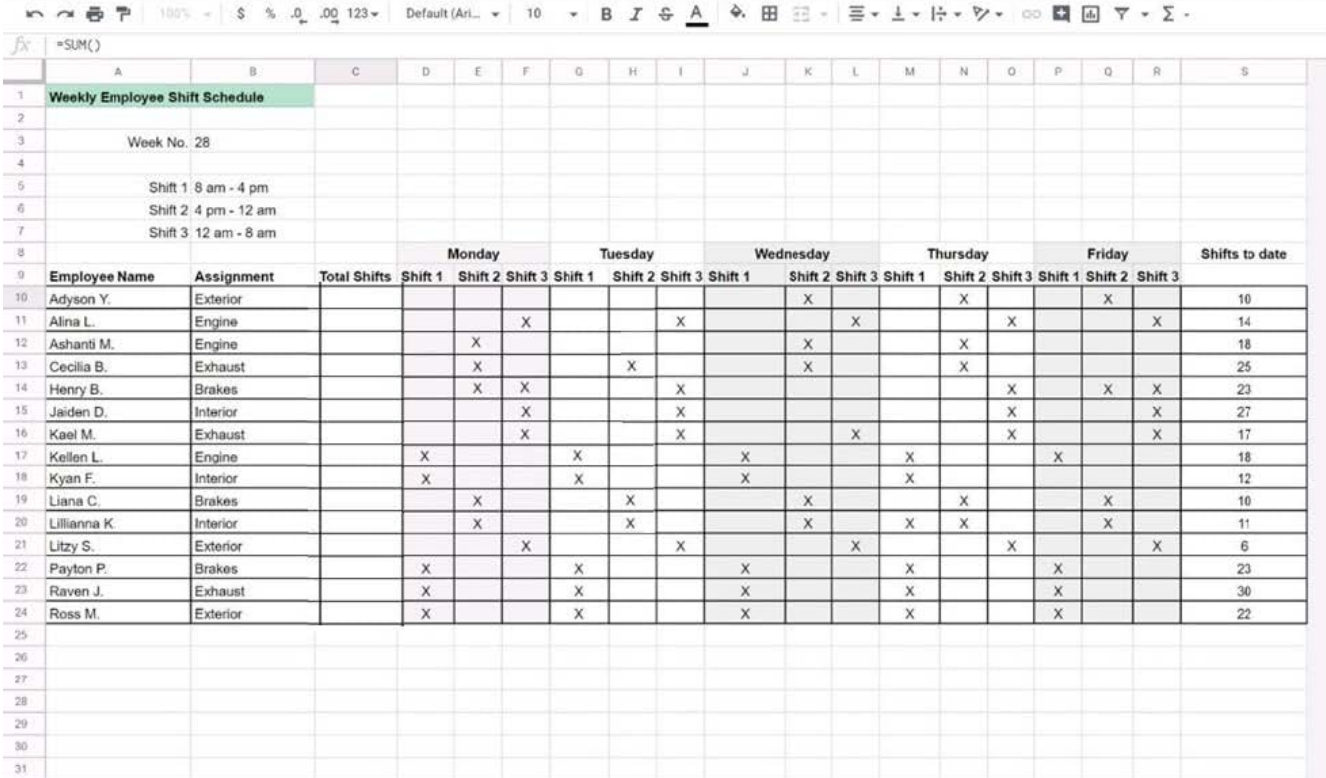

In the Employee Shift Schedule for Kelvin Cars, add a border to all the cells in range A10:S24.

A. See explanation below.

Correct Answer: A

#### **QUESTION 3**

#### SIMULATION

#### **Overview**

In the following tasks, you will demonstrate your ability to work in Google Docs. Cascara is a furniture wholesaler with warehouses located in Europe. You will be filling out a form to ship a load of goods to one of the warehouses. Use the Carriage of Goods by Road (CGR) for all the tasks in this scenario.

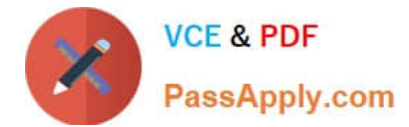

Transport charges

Carriage of Goods by Road (CGR)  $=$ File Edit View Insert Format Tools Add-ons Help  $\cdot$  | B  $I \cup A$   $\neq$  |  $\infty$  |  $\boxtimes$  |  $\cong$  |  $\cong$  |  $\cong$  |  $\cong$  |  $\cong$  |  $\cong$  |  $\cong$  |  $\in$  |  $\cong$   $\in$   $\cong$  |  $\in$  |  $\cong$ 中の春を早 一  $\sim 10^{11}$  $\sim$   $\sim$  $\mathbf{I}$ Carriage of Goods by Road (CGR) 1 Sender (name and address) 5 Carrier (name and address) <sup>2</sup> Recipient (name and address) 6 Carrier notes for transporting goods 3 Recipient's destination details<br>Place Country Date<br>Date<br>Arrival time Departure time 4 Sender instructions 7 Item name 8 Method of packing 9 Nature of goods 10 Weight in kg 11 Volume in m3 ■ Item A<br>■ Item B<br>■ Item D<br>■ Item E 12 Special agreements between the sender and the carrier 13 To be Recipient Sender paid by

In the cell titled 7 Item name, change the bulleted list to a numbered list.

A. See explanation below.

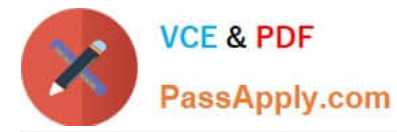

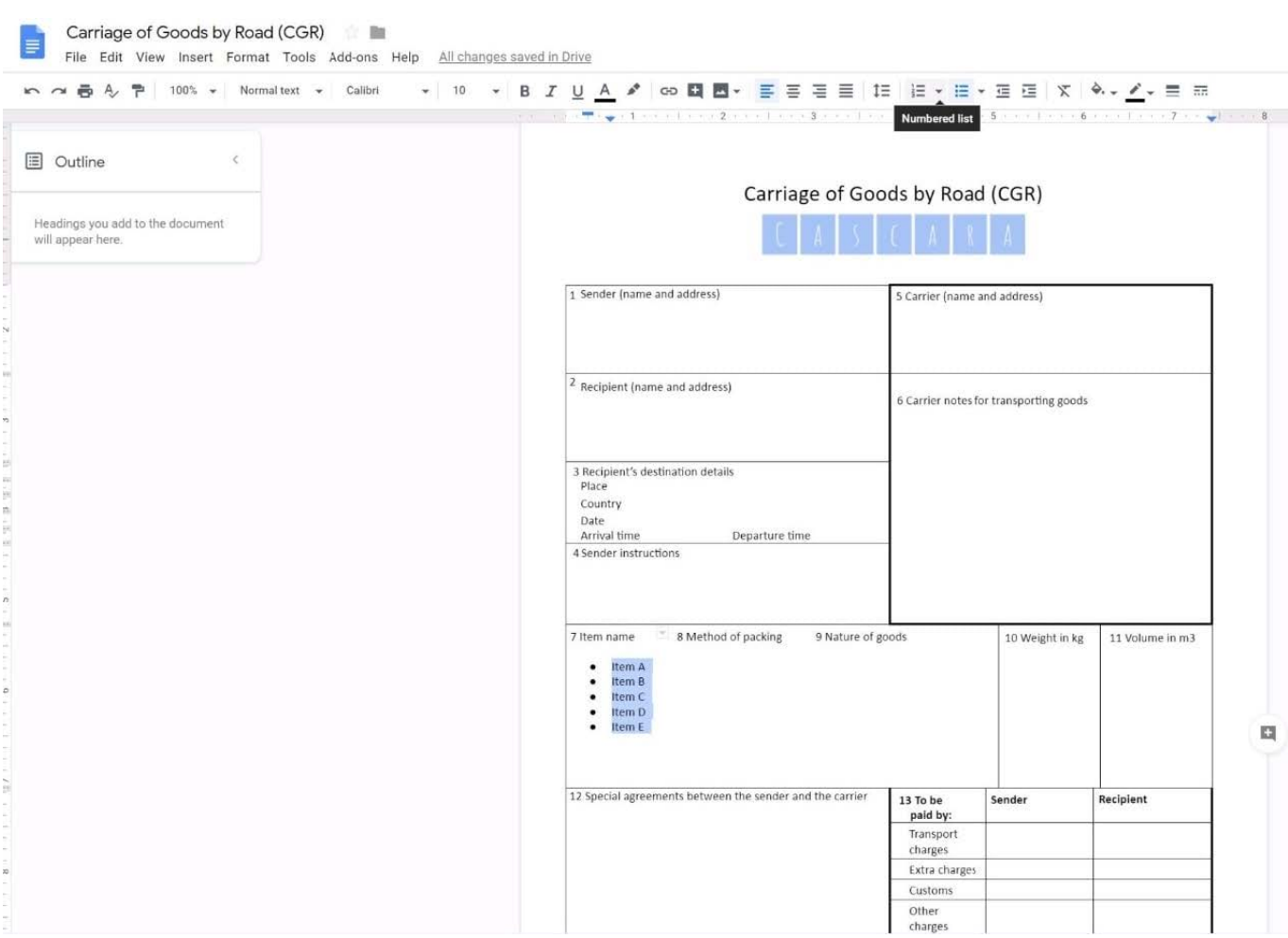

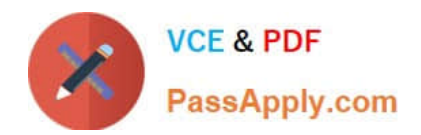

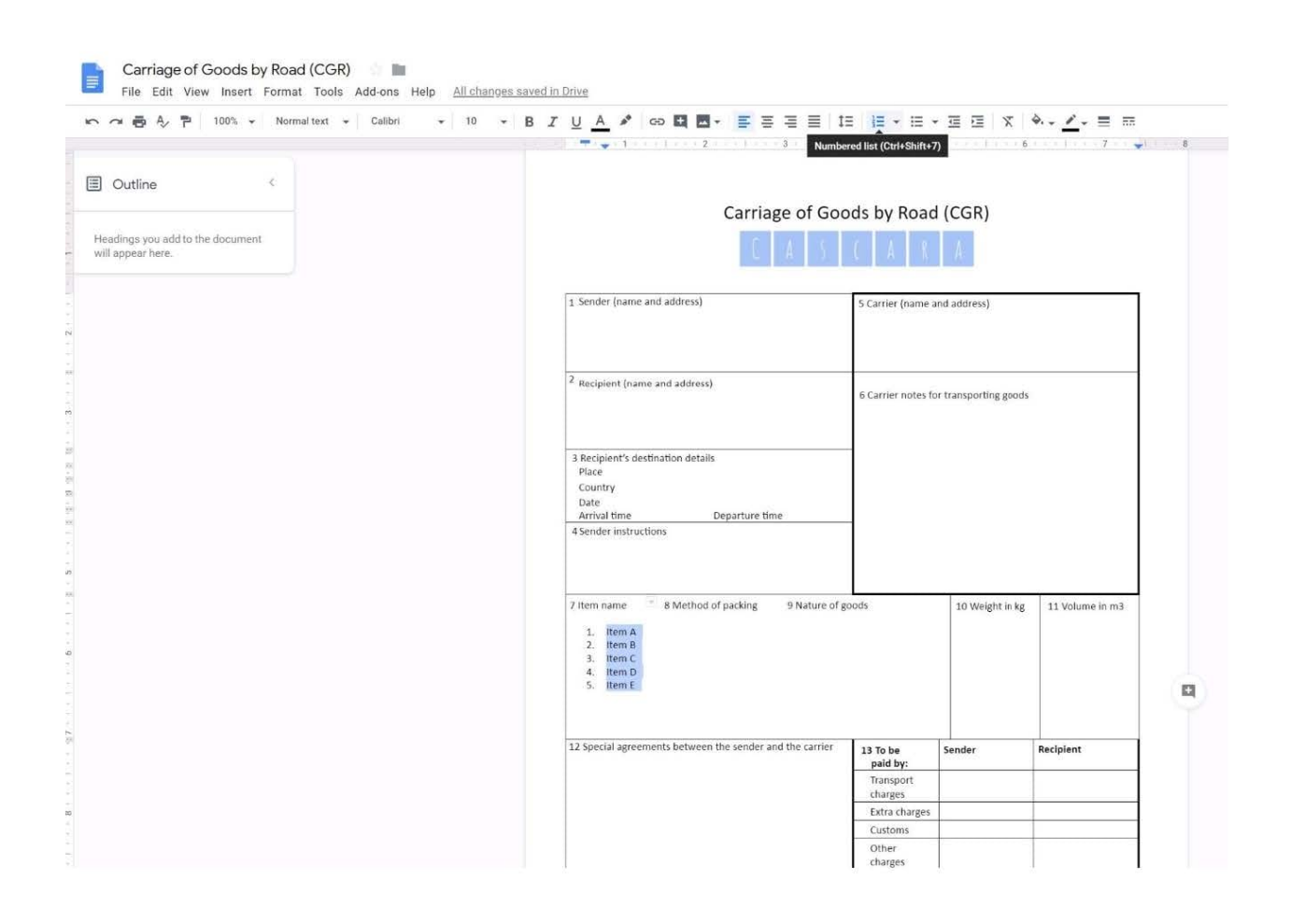

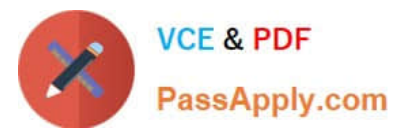

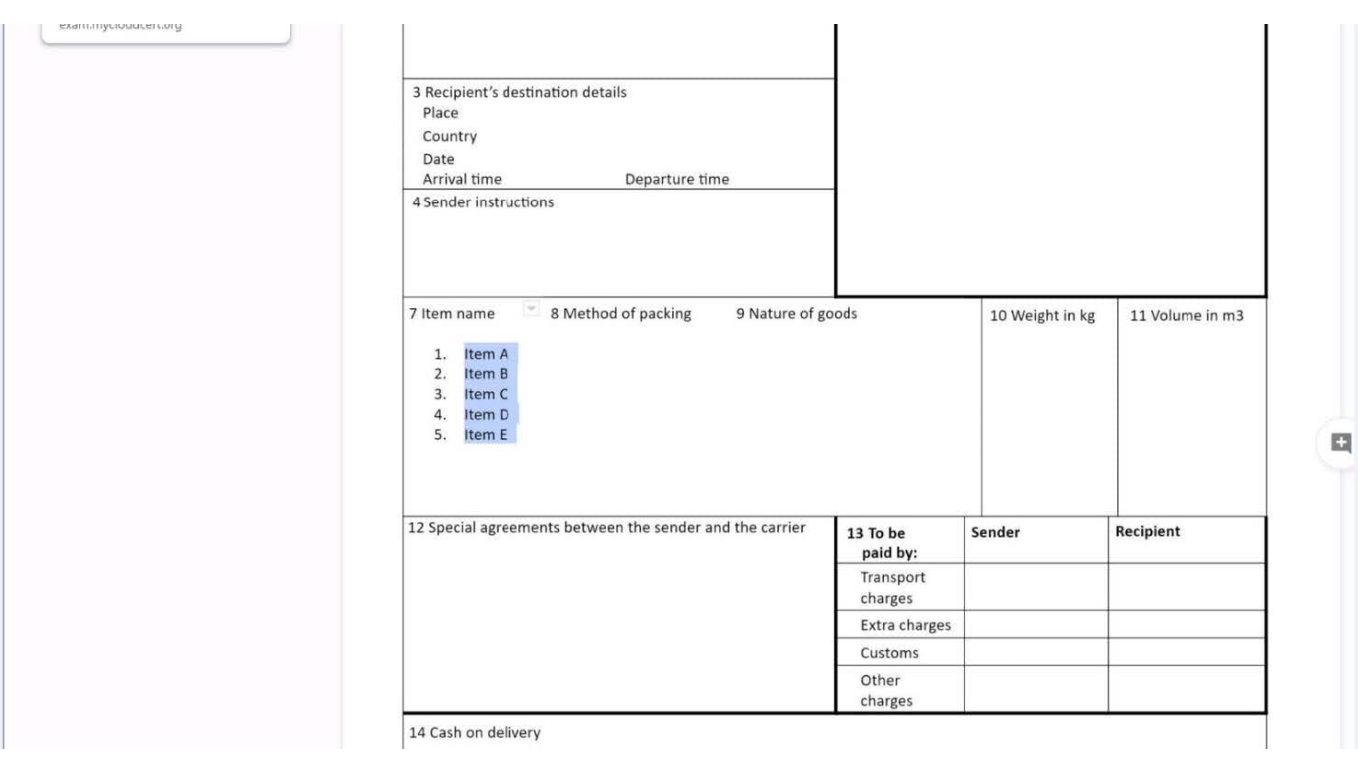

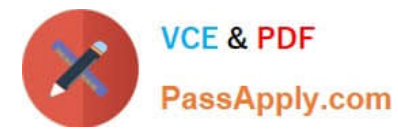

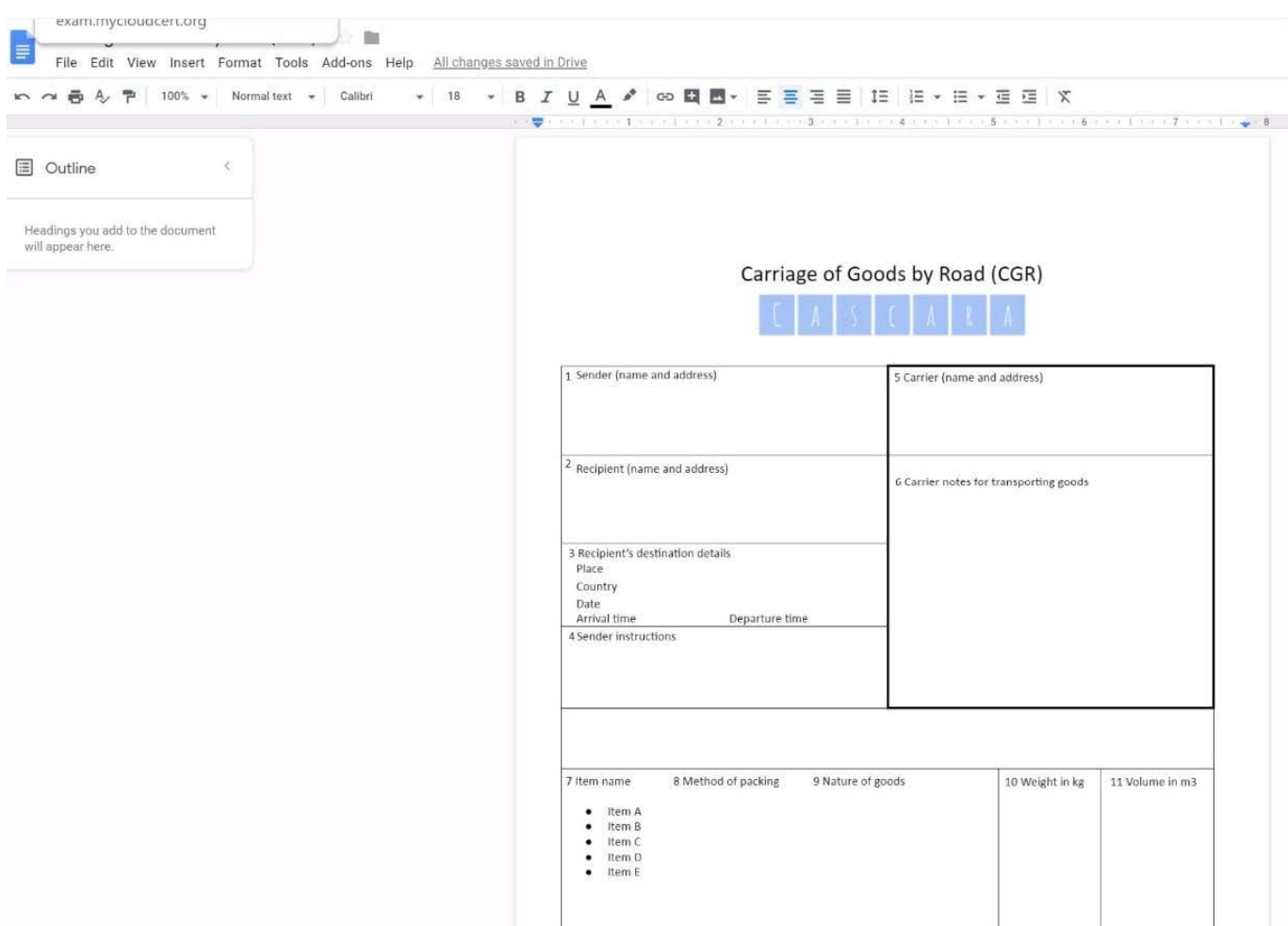

#### SIMULATION

#### Overview

In the following tasks, you will demonstrate your ability to work in Google Docs. Cascara is a furniture wholesaler with warehouses located in Europe. You will be filling out a form to ship a load of goods to one of the warehouses. Use the Carriage of Goods by Road (CGR) for all the tasks in this scenario.

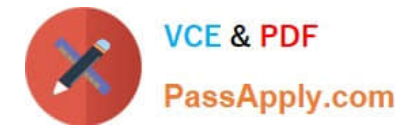

Transport charges

Carriage of Goods by Road (CGR)  $=$ File Edit View Insert Format Tools Add-ons Help 中の春を早 一  $\mathcal{C}(\mathcal{A})$  .  $\mathbf{I}$ Carriage of Goods by Road (CGR) 1 Sender (name and address) 5 Carrier (name and address) <sup>2</sup> Recipient (name and address) 6 Carrier notes for transporting goods 3 Recipient's destination details<br>Place Country Date<br>Date<br>Arrival time Departure time 4 Sender instructions 7 Item name 8 Method of packing 9 Nature of goods 10 Weight in kg 11 Volume in m3 ■ Item A<br>■ Item B<br>■ Item D<br>■ Item E 12 Special agreements between the sender and the carrier 13 To be Recipient Sender paid by:

Delete the blank row underneath 4 Sender instructions.

A. See explanation below.

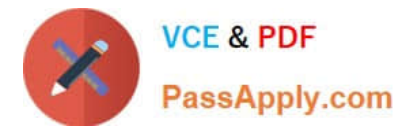

Carriage of Goods by Road (CGR)<br>File Edit View Insert Format Tools Add-ons Help All changes saved in Drive

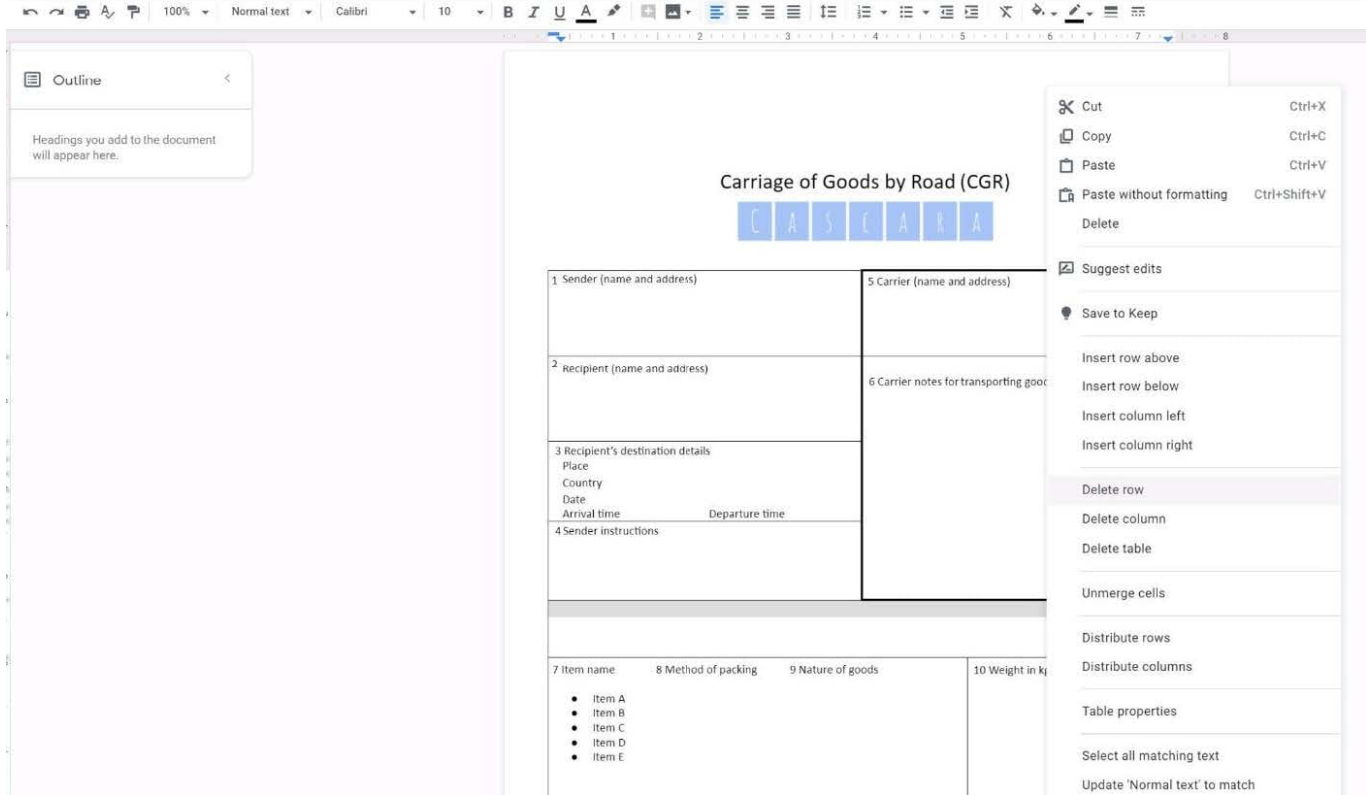

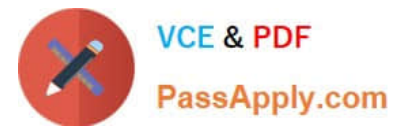

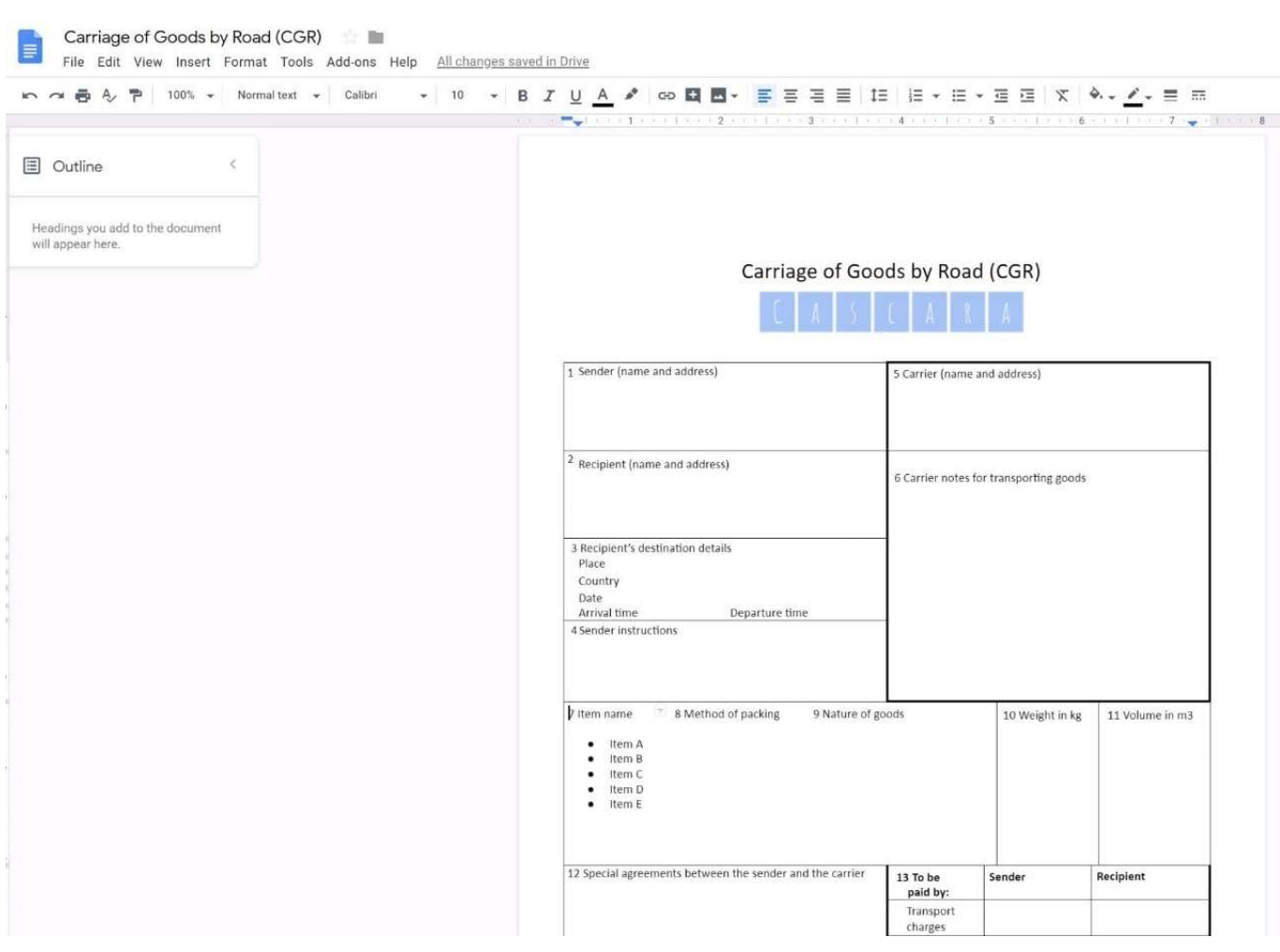

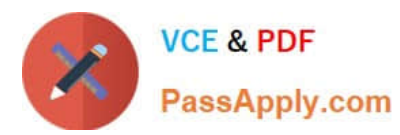

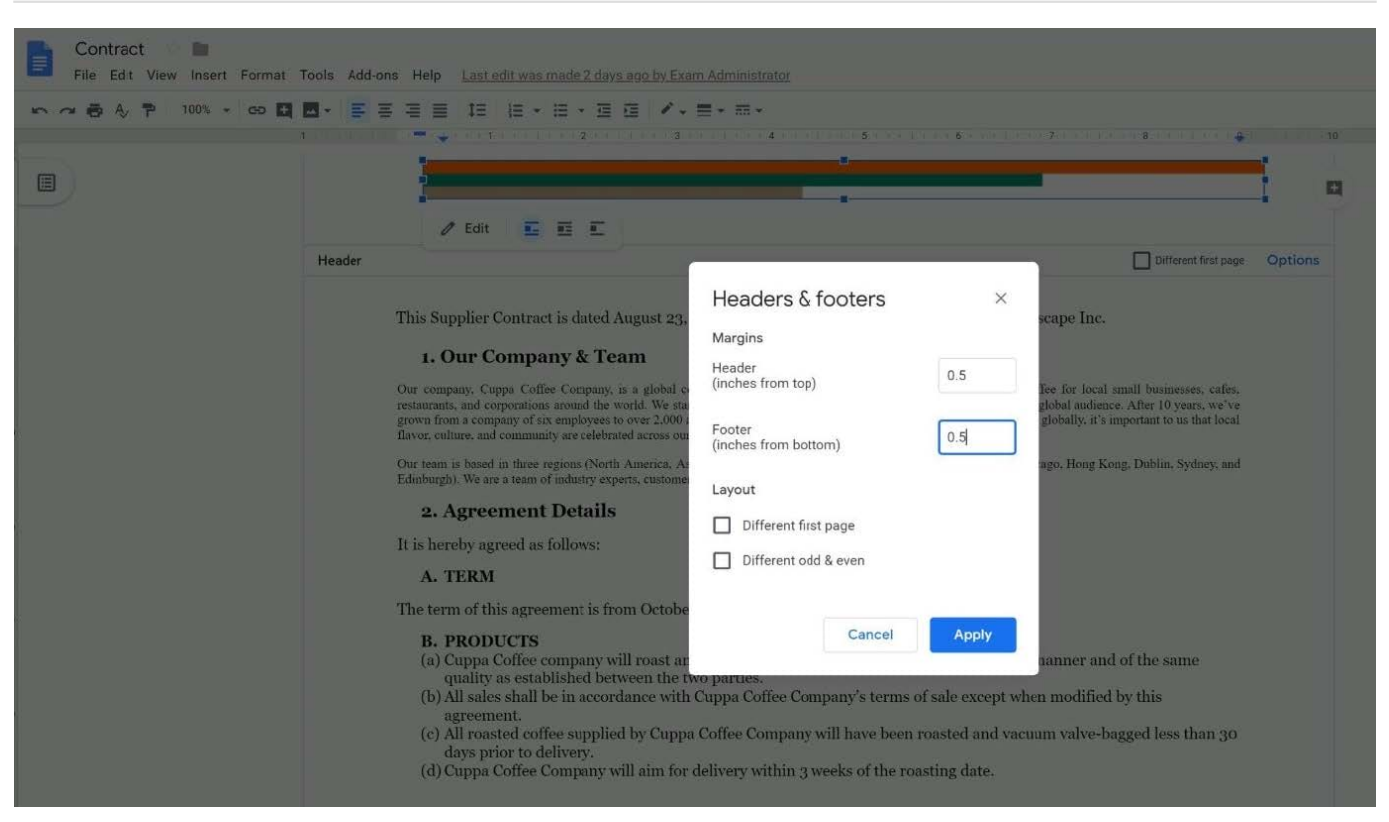

SIMULATION Overview You have negotiated a new deal with a customer. You now want to finalize their contract with your

company for an annual supply of coffee beans.

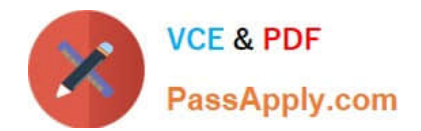

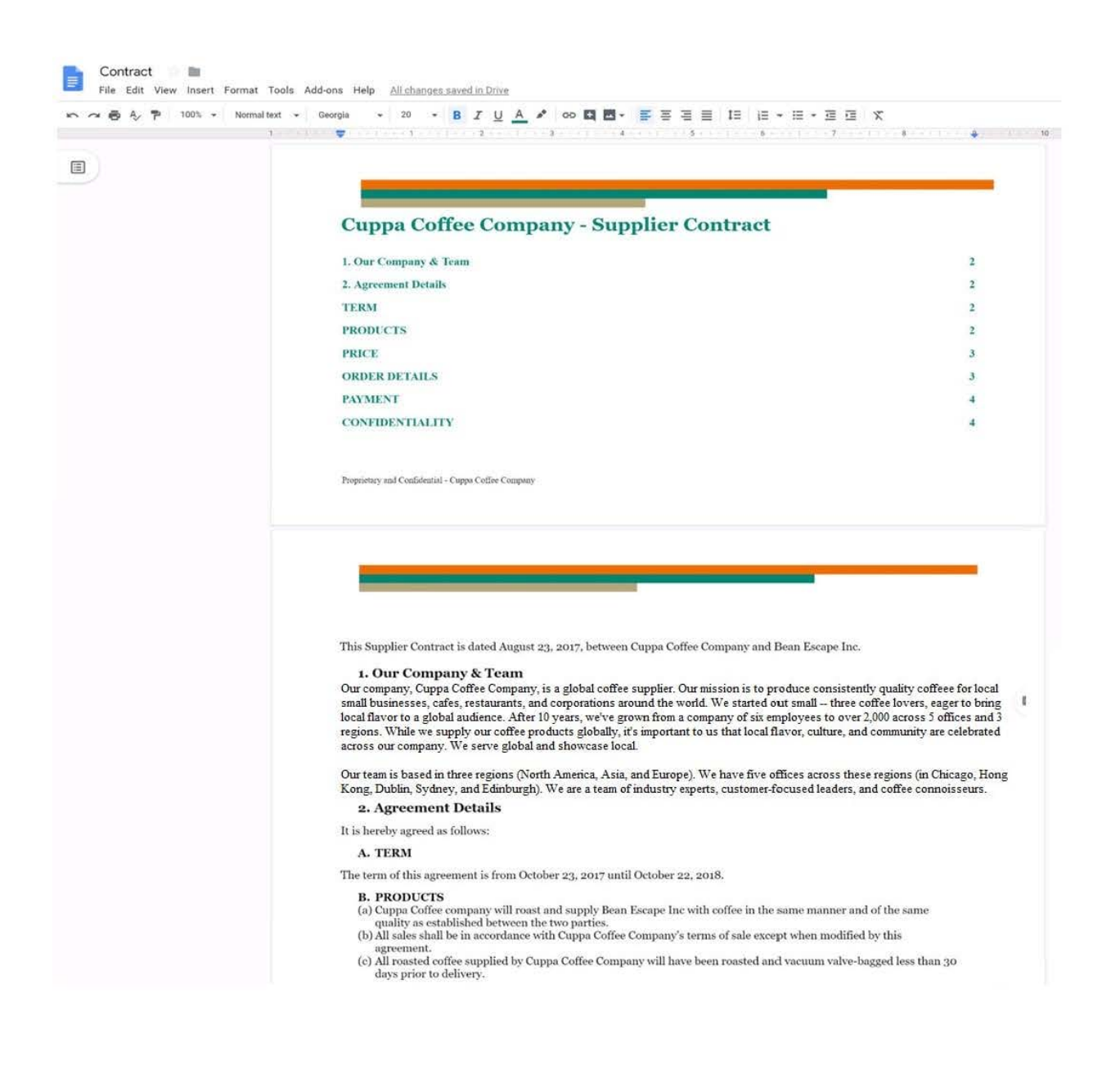

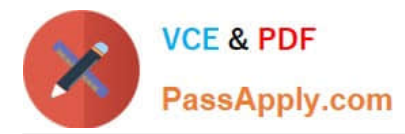

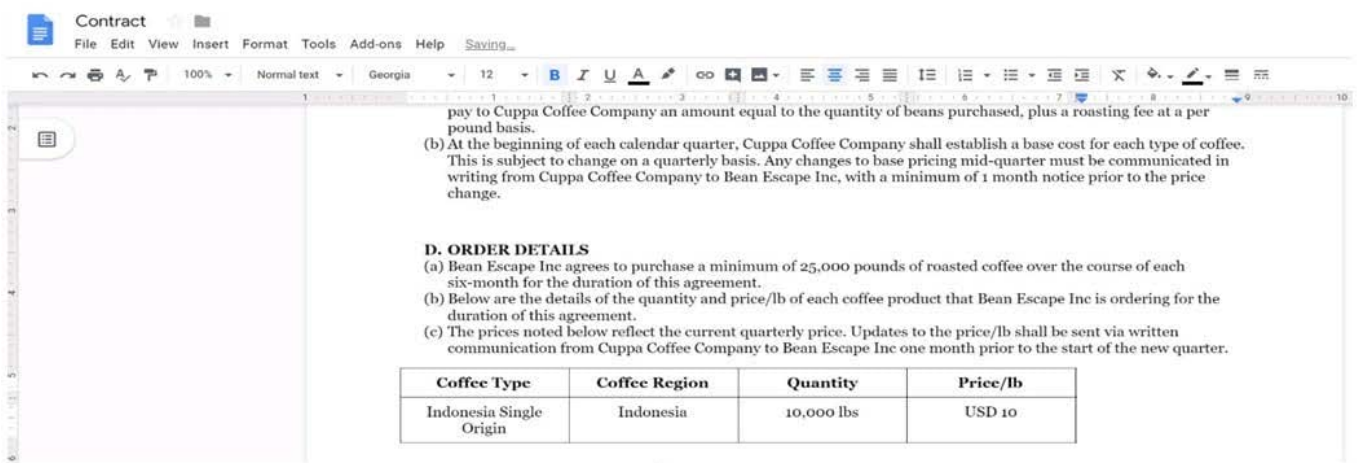

You want to add a table of contents to the Contract document that automatically updates when changes are made to the different section headers. Add a table of contents with page numbers to the beginning of the contract documents, directly under the title header Cuppa Coffee Company ?Supplier Contract.

A. See explanation below.

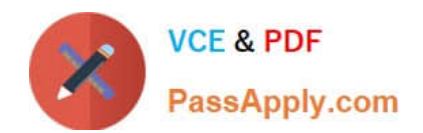

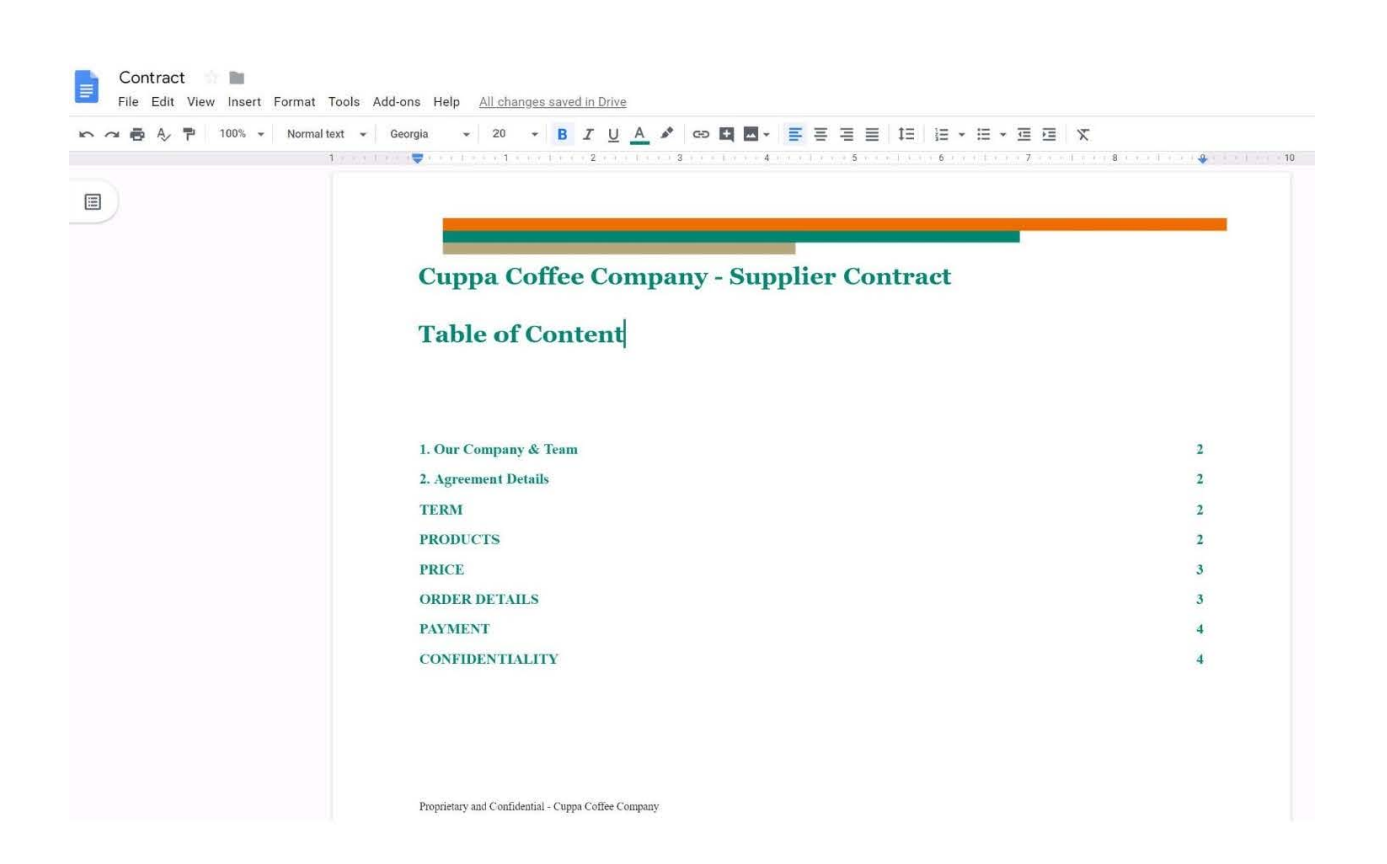

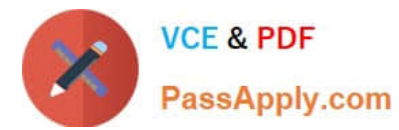

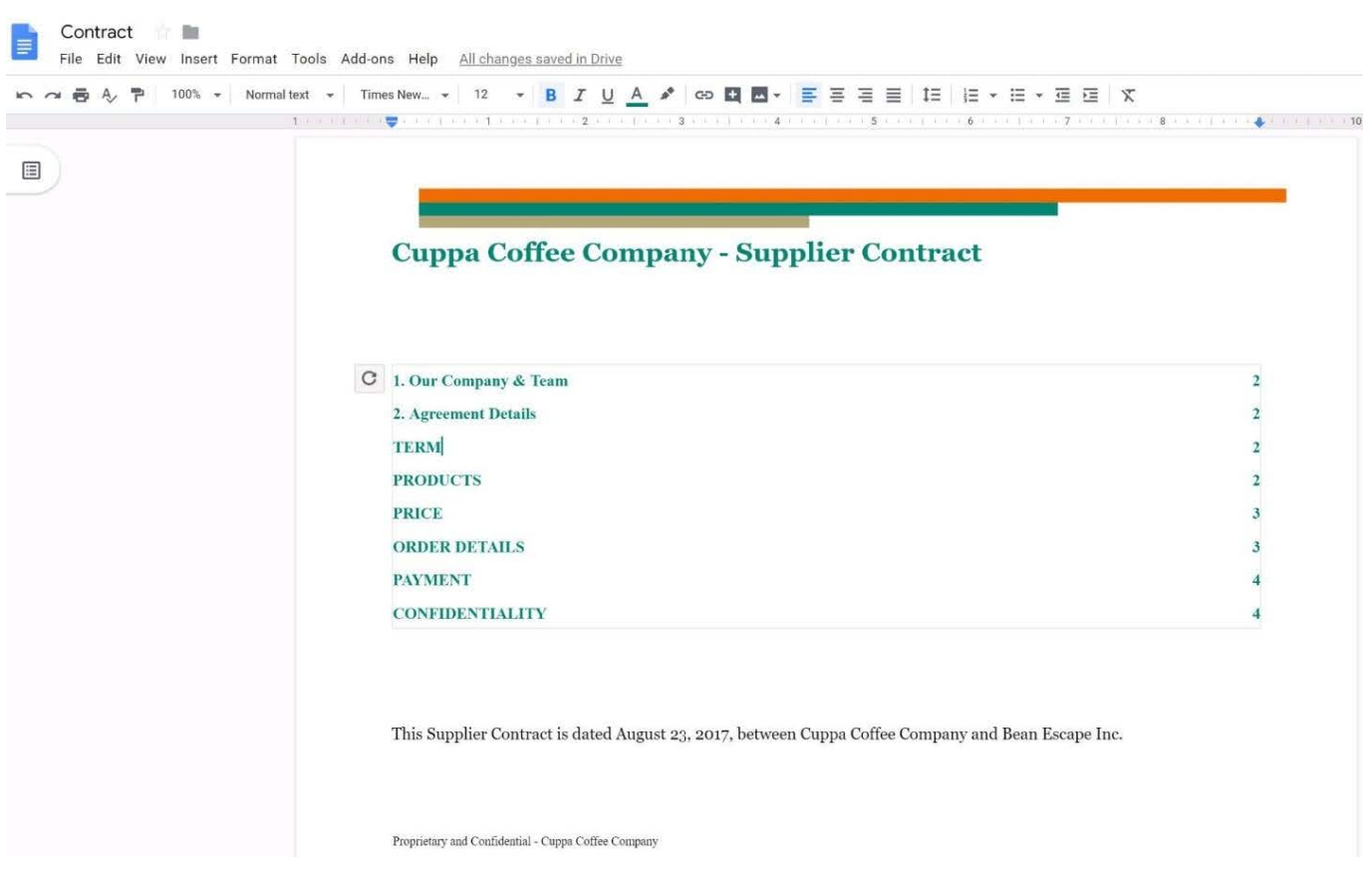

[GSUITE VCE Dumps](https://www.passapply.com/gsuite.html) [GSUITE Study Guide](https://www.passapply.com/gsuite.html) [GSUITE Braindumps](https://www.passapply.com/gsuite.html)